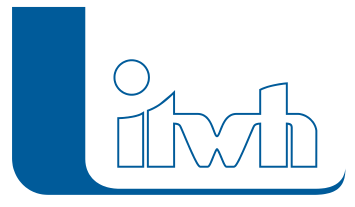

Institut für technisch-wissenschaftliche Hydrologie GmbH HANNOVER | DRESDEN | FLENSBURG | NÜRNBERG

# Release Notes

## **GIPS Version 7.6**

## Einführung

GIPS 7.6 ist jetzt auch auf den aktuellen Autodesk Produkten AutoCAD 2018, AutoCAD Map 3D 2018 und AutoCAD Civil 3D 2018 unter dem Betriebssystem Windows 10 (64 Bit) lauffähig. Zudem bieten wir auf Anfrage auch eine englische Benutzeroberfläche für GIPS 7.6 an.

## Einzugsflächen

Inhaltlich liegt der Fokus der Neuerungen auf der Verbesserung der Bearbeitung und Verwaltung von Einzugsflächen. Einzugsflächen werden mit GIPS 7.6 in die Modelldatenbank übernommen und können jetzt viel übersichtlicher editiert, kontrolliert und verwaltet werden. Des Weiteren ist es jetzt möglich Flächen über AutoCAD‐Griffe zu verändern. Je nach Einstellung werden die neuen Flächengrößen an die angeschlossenen Objekte weitergegeben. Hiermit wird eine noch schnellere Bearbeitung und Sicherheit der Aktualität von Flächengrößen gewährleistet.

## Assistent Konfiguration

Durch einen neuen Assistenten, können neue Konfigurationen zur Darstellung von GIPS‐Objekten im Netzplan sehr leicht angelegt werden. Dieses vereinfacht und beschleunigt die professionelle Planerstellung erheblich.

Eine weitere Neuheit ist die Erweiterung der Modelldatenbank im Bereich Knoten und Kanten. Für z.B. Haltungen und Schächte stehen jetzt mehrere Datenbankfelder zur Verfügung, um ergänzende Informationen oder Berechnungsergebnisse bereits in der Modelldatenbank abzulegen. Diese Informationen können dann im Netzplan optional angezeigt werden.

## Naturnahe Regenwasserbewirtschaftung

Die klassische Kanalnetzberechnung simuliert in der Regel nur das Zusammenspiel von Haltungsflächen und öffentlicher Kanalisation. Komponenten der naturnahen Regenwasserbewirtschaftung gewinnen aber immer mehr an Bedeutung, wenn es darum geht Niederschlagsspitzen zu dämpfen und die Grundwasserneubildung zu stärken. Mit der Version 7.6 wird erstmals das Thema naturnahe Regenwasserbewirtschaftung in das Spektrum von GIPS und HYSTEM‐ EXTRAN aufgenommen. Als neue Elemente werden Versickerungsmulden, ‐schächte und Rigolen gemäß DWA‐A 138 eingeführt. Damit schließt sich die Lücke zwischen der Regenwasserbewirtschaftung (z.B. auf dem Grundstück) und der Ableitung im Kanalnetz.

Seite 1 von 5 • Stand: Freitag, 4 April 2025 06:53:22

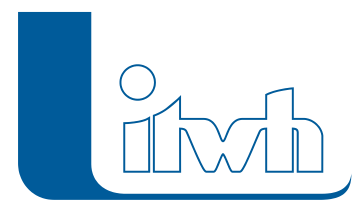

## Messdatenzeitreihen Wasserstand und Zufluss

Neben dem Niederschlag haben weitere externe Belastungen einen Einfluss auf das Abflussgeschehen im Kanalnetz. Dazu zählen z.B. Wasserstände (Hochwasser) in Flüssen und Zuflüsse aus Umlandgemeinden oder Industriebetrieben. Oft existieren Messwerte in Form von Pegelwasserständen oder IDM‐Durchflussmessungen mit Datum / Uhrzeit. Diese Messdatenzeitreihen lassen sich jetzt auf einfache Weise in das Simulationsmodell aufnehmen. Nutzen Sie Durchflussmessungen beim Einzeleinleiter als Zufluss ins Kanalnetz oder gemessene Pegelwasserstände beim Systemauslass als Außenwasserstand.

Als weiteres Highlight ist es nun möglich, einzelne Kanalnetzelemente zu Bauwerken zu gruppieren. Hierzu werden Kategorien vergeben, wie Klärüberlauf, Drosselabfluss usw., um Zu- und Abflüsse realitätsnah zu bilanzieren.

## GIPS 7.6 – Highlights

**#48105 Lauffähig auf AutoCAD 2018:** GIPS 7.6 ist auf AutoCAD 2018, AutoCAD Map 3D 2018 und AutoCAD Civil 3D 2018 und den Vorgängerversionen 2015 bis 2017 lauffähig.

#### **#52033 Flächenveränderung mit AutoCAD-Steuerungsbefehl**

**aktualisiert die Flächengröße:** Wurden bisher Einzelflächen oder Einzugsflächen mit den ACAD‐ Steuerungsbefehlen korrigiert, wurden nicht automatisch die Flächengrößen in der Datenbank aktualisiert. Hier war ein weiterer Schritt zur Flächenaktualisierung notwendig. GIPS 7.6 reagiert jetzt auf solche Veränderungen der GIPS‐Flächen per ACAD‐Hotkey und man kann wählen, ob die Flächengröße in der Datenbank aktualisiert werden soll.

#48145 Neues GIPS-Objekt "Einzugsflächen": Die Bearbeitung von Einzugsgrenzen für Haltungen wird mit dem neuen GIPS-Obiekt "Einzugsflächen" deutlich vereinfacht. Im GIPS-Flächenkonzept stehen drei verschiedene Typen von Einzugsflächen zur Verfügung: "Haltungsfläche", "Einzugsfläche" und "Trockenwettereinzugsfläche". Jede dieser Flächentypen hat eine bestimmte Aufgabe. Haltungsflächen dienen zur Ermittlung des unbefestigten Flächenanteils, Einzugsflächen zur Vererbung von Einzelflächenzuordnungen und Trockenwettereinzugsflächen zur Erzeugung von Trockenwetterzuflüssen pro Haltung. Die GIPS‐Flächenphilosophie hat sich mit der Version nicht geändert. Aber die neuen "Einzugsflächen" sind jetzt in der Datenbank abgelegt und können, wie andere GIPSObjekte, in einer tabellarischen Ansicht kontrolliert und korrigiert werden. Zudem kann die Zuordnung jetzt auch über einen komfortableren Dialog oder die Mehrfachzuweisung verändert werden. Des Weiteren stehen weitere Hilfsmittel zur Verfügung um eine große Flächenanzahl gut zu beherrschen (nicht GIPS‐Light).

#### **#46756 Versickerungselemente (Naturnahe Regenwasserbewirtschaftung):**

Zusätzlich zu den Elementen des klassischen Kanalnetzes wie Schacht und Haltung können jetzt auch Versickerungselemente im Kanalnetz modelliert werden. Damit lassen sich Aspekte der Regenwasserbewirtschaftung sehr einfach in einer Planung untersuchen. Dezentrale Elemente zur Regenwasserbewirtschaftung, häufig direkt auf den Grundstücken angeordnet, dämpfen den Zu‐fluss zur öffentlichen Kanalisation. In Anlehnung an das Arbeitsblatt DWA-A 138 "Planung, Bau und Betrieb von Anlagen zur Versickerung von Niederschlagswasser" stehen die Typen Versickerungsmulde, Rigole und Versickerungsschacht zur Verfügung.

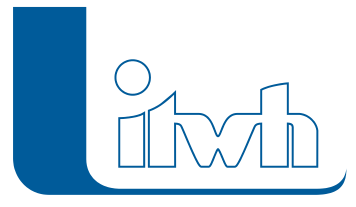

**#50149 Messdaten:** Bei der Modellierung von Kanalnetzen müssen häufig Umgebungsbedingungen berücksichtigt werden. GIPS 7.6 ermöglich es jetzt, Messdaten von Pegelständen als Außenwasserstände für die Kanalnetzsimulation zu verwenden oder Durchflussmessungen direkt bei der Definition von Einzeleinleitern anzugeben und diese Umgebungsbedingungen mit HYSTEM‐ EXTRAN 7.9 zu simulieren.

**#46755 Neues Objekt "Bauwerk":** Einzelne Kanalnetzelemente lassen sich zu Bauwerken gruppieren. Hierzu werden Kategorien vergeben, wie Klärüberlauf, Drosselabfluss usw., um Zu‐ und Abflüsse realitätsnah zu bilanzieren.

### GIPS 7.6 – Neuerungen

Weitere Neuerungen von GIPS 7.6 werden nachfolgend beschrieben:

#### Regen

**#44699 "Verdunstung":** GIPS 7.6 hat ein für den Oberflächenabfluss und das Kanal einheitliches Verdunstungsmodell. Hierbei können Zeitmuster für den Tagesgang sowie den Jahresgang der Verdunstung angegeben werden, so dass die Modelle besser an die lokalen Gegebenheiten angepasst werden können.

**#44190 Statistik Regenreihen:** Neu hinzugekommen ist eine Statistik für Regenreihen. Hierbei werden z.B. die Monatswerte der Regensumme für verschiedene Jahre in einem Diagramm visualisiert. Ergänzt wurden auch neue Import‐ und Export‐Funktionen. Neu ist ein CSV‐Import für Niederschlagsdaten und beim Export können Regenreihen jetzt automatisch auf Dateien für verschiedene Jahre verteilt werden.

**#44490 CSV-Import von Niederschlagsdaten über die Zwischenablage:** Niederschlagsdaten lassen sich jetzt direkt z.B. aus einer Excel‐Tabelle in eine Regenreihe kopieren. Die Daten müssen als Zeitreihe mit 2 Spalten (Datum/Uhrzeit und Wert) vorliegen.

#### Daten

**#48311 Längsschnitt – Anzeigeauswahl Normalnull (NN), Normalhöhennull (NHN):** In der Längsschnittkonfiguration kann jetzt ausgewählt werden, welches Nullniveau für die Längsschnittdarstellung genutzt werden soll.

**#50291 Assistent "Konfiguration":** In der Vergangenheit war das manuelle Erstellen von Konfigurationen zeitintensiv und fehleranfällig. Durch den neuen Assistenten "Konfiguration" können mit wenigen Mausklicks sehr schnell neue Konfigurationen für GIPS‐Objekte anlegt werden (nicht in GipsLight).

**#48191 Neue Attribute zur Ausgabe in der Infobox:** In der Infobox können jetzt durch Auswahl in der Haltungskonfiguration auch die Werte

- . "Ages (ablusswirksam) [m2]\*Endabflussbeiwert",
- "Ages(ablusswirksam) [ha]\*Endabflussbeiwert",
- . "befestigte Fläche [m2]\*Endabflussbeiwert",
- "befestigte Fläche [ha]\*Endabflussbeiwert",
- $\bullet$  "unbefestigte Fläche  $[m_2]^*$ Endabflussbeiwert" und

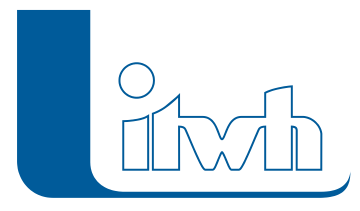

"unbefestigte Fläche [ha]\*Endabflussbeiwert"

im Netzplan dargestellt werden.

**#13290 Gefällepfeil immer darstellen:** Der Gefällepfeil wurde bisher nur dargestellt, wenn das Gefälle unterschiedlich zur Fließrichtung war. Jetzt kann in der Konfiguration eingestellt werden, dass der Gefällepfeil immer angezeigt wird.

**#48173 Zusatztexte für Knoten- und Kantenelemente:** Bei Schacht‐ und Transportelementen gibt es zwei zusätzliche Datenbankfelder (Zusatztext 1+2), in denen man beliebige Informationen hinterlegen kann. Hier können zum Beispiel bei einer Pumpe Informationen zum Hersteller oder zu betrieblichen Randbedingungen usw. hinterlegt werden. Diese Informationen können dann im Netzplan optional angezeigt werden.

**#43834 Werkzeug zur Straßenerzeugung:** Beim Einfügen von Schacht‐ oder Haltungsdaten über die Zwischenablage werden zwar die Straßennamen in die Schacht‐ oder Haltungstabelle geschrieben, die Straßentabelle wird aber nicht ergänzt. Gleiches gilt, wenn Straßennamen mit der Mehrfachzuweisung eingetragen werden. Das neue Werkzeug "Straßenliste vervollständigen" ergänzt anschließend fehlende Straßen in der Straßentabelle.

**#48215 Gruppeninhalte in Zwischenablage kopieren:** Gruppen sind zusammen mit den Filter‐ und Auswahlmöglichkeiten ein gutes Hilfsmittel, um den Überblick zu behalten. Alle Elemente einer Gruppe lassen sich jetzt mit der Zwischenablage z.B. in eine Excel‐Tabelle kopieren.

#### Auswertung

#47963 Einfärben: Sonderprofile: In GIPS wurde das neue Einfärbekriterium "Sonderprofiltyp" ergänzt. Man bekommt einen Überblick, wo im Netz ein bestimmter Profiltyp verbaut wurde.

**#47908 Modellübersicht: Sonderprofile:** In der Modellübersicht werden unter der Registerkarte "Profile" alle Standardprofile einzeln sowie die Sonderprofile nur als Sammeleintrag aufgeführt. Auf der neuen Registerkarte "Sonderprofile" werden alle Sonderprofiltypen einzeln gelistet.

#47994 Sonderprofile: Mehrfachupdate aus Zwischenablage: Die Datentabelle "Sonderprofile" lässt sich jetzt über die Zwischenablage nach Excel kopieren, ändern und mit der Funktion Mehrfachupdate wieder in die GIPS‐Datentabelle zurückkopieren. Das ist praktisch, wenn z.B. zusätzlich zum Profilnamen die Kurz‐ oder Langbezeichnung ergänzt werden soll. Das Verfahren gibt es für Schächte und Haltungen, sowie weitere Datentabellen schon länger.

#42518 Ergebnisdatenbank: neuer Infobutton: In der Ergebnisansicht "Informationen zu…" den verschiedenen Elementen wurden die Einträge erweitert. Hinzugekommen ist ein Info‐Button, der Erklärungen für die verschiedenen Einträge enthält.

#### Verschiedenes

**#48523 Englische GIPS-Oberfläche:** Die GIPS Version 7.6 bietet die Möglichkeit, GIPS mit einer englischen Oberfläche zu betreiben. Bei Bedarf bitten wir um Anfrage (nicht GIPSLight).

**#50176 Externe Daten in der Baumansicht:** Diagramme von externen Daten werden jetzt direkt über die Baumansicht aufgerufen. Das sind für EXTRAN‐Ergebnisse die Zuflusswellen und die Messdaten sowie für die HYSTEM‐Ergebnisse die Oberflächenwellen, die Frachtrate und der Regen.

**#50127 Kommandozeilenwerkzeug:** GIPS 7.6 enthält ein Kommandozeilenwerkzeug für die Automatisierung der Datenbank-Verwaltung mit Batch-Dateien: "IDBF-Update". Mit "IDBF-Update" können alte Datenbanken auf die Version 7.9 aktualisiert werden.

Seite 4 von 5 • Stand: Freitag, 4 April 2025 06:53:22

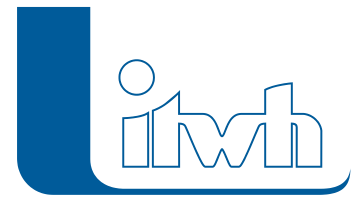

Institut für technisch-wissenschaftliche Hydrologie GmbH HANNOVER | DRESDEN | FLENSBURG | NÜRNBERG

**#50664 Datensicherung bei Projektmigration:** Bei einer Projektmigration eines GIPS‐7‐Projekts kleiner als Version 7.6 werden zur Sicherheit die Datenbank und jetzt neu auch die AutoCAD‐ Zeichnung im Projektverzeichnis abgelegt.

Seite 5 von 5 • Stand: Freitag, 4 April 2025 06:53:22